## <span id="page-0-1"></span><span id="page-0-0"></span>**Script Debugger Help**

Welcome to **Script Debugger**, from Late Night [Software](http://www.latenightsw.com/).

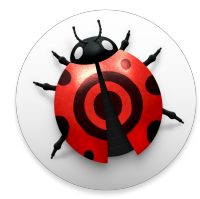

Script Debugger is a powerful environment for easy, rapid development of **AppleScript** solutions.

You can use Script Debugger 7 free for up to 20 days. If you do not purchase and register it, it will convert to**Lite** mode when your trial period ends. You can continue using it in Lite mode indefinitely for free. If you decide to purchase Script Debugger, you can register it by entering your registration number to reactivate full functionality.

In Lite mode, some functions are disabled. Menu commands that are disabled in Lite mode will appear dimmed with an icon next to them, as shown here:

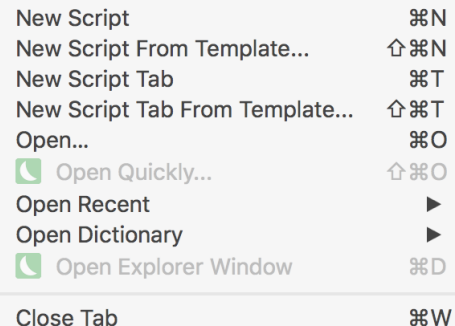

Some toolbar items and other controls will simply be dimmed.

This guides covers the full version of Script Debugger. Features not available in the**Lite** version will have an icon to the beginning of them, similar to this paragraph.

You'll discover that Script Debugger is the best way to:

## **[Explore](#page-0-1) scriptable applications.**

- **[Examine](#page-0-1), [navigate](#page-0-1) and [search](#page-0-1) an application's [dictionary](#page-0-1).**
- o [Probe](#page-0-1) a running application's scriptable objects and values.

## **[Develop](#page-0-1) AppleScript code.**

- o Script Debugger helps you edit [code](#page-0-1) and [insert](#page-0-1) boilerplate constructs.
- o [Run](#page-0-1) your code, examine the [result](#page-0-1), and view the Apple [events](#page-0-1) that you are sending and receiving.
- o Run your code a [little](#page-0-1) at a time to better understand how it works (or to figure out why it doesn't).

## **About This Help Document:**

Use the hyperlinks, and the navigation aids at the top and bottom of each page, to learn about Script Debugger or to reach the information you need.

Arrows and links at the bottom left or right are for navigating between entries belonging to the same topic. So when there's a**Further Details:** box at the bottom of a page, to read all the entries you can click on the first and then use these arrows or links to move through them all, rather than going back and forward each time.

Or, click the **blue arrow** in the upper right corner repeatedly, to**read sequentially**, like a book.

For a complete **Table of Contents**, [click](#page-0-0) here. A **Table of Contents** link also appears at the top right of each page.

Links with double [underlines](http://www.latenightsw.com/) are external links, so the content will be opened in your default Web browser.

This help document is searchable (using Help Viewer).